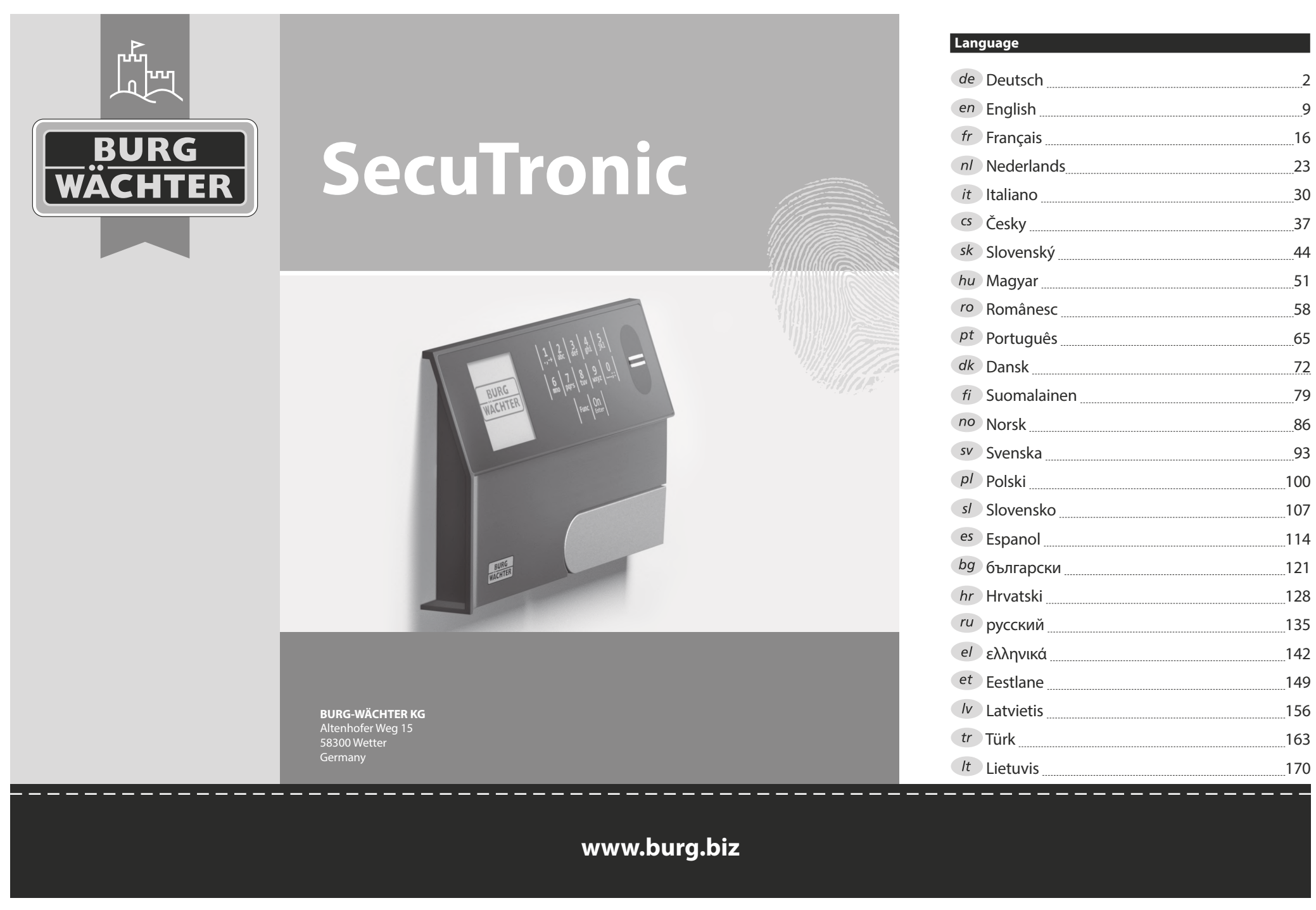

# **Gebruiksaanwijzing**

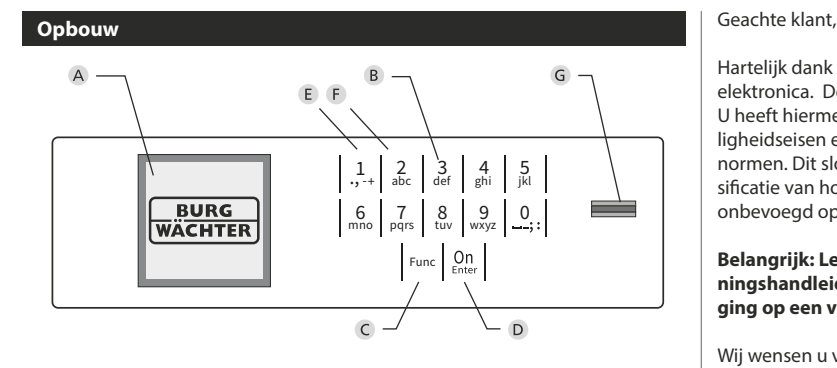

## **Display**

## **Numerieke toetsen**

De cijfers '1'-'0' worden bijvoorbeeld gebruikt voor het invoeren van een code.

## '**Func'-toets**

De "Func"-toets past zijn functie aan de situatie aan. Ofwel gaat u door het indrukken van de toets naar het vorige menuniveau, ofwel verwijdert u een ingevoerd teken, of gaat u naar het hoofdmenu. Het display toont de actuele functie van de toets (zie hoofdstuk 3).

# **'On/Enter'-toets**

De "On/Enter"-toets start het systeem of selecteert het weergegeven menupunt.

## **'1'-Toets**

Als er meerdere opties beschikbaar zijn, kunt u via deze toets naar boven bladeren. Als dit mogelijk is geeft het display dit ook aan (zie hoofdstuk 3).

## **'2'-toets**

Als er meerdere keuzeopties beschikbaar zijn, kunt u via deze toets omlaag bladeren. Als dit mogelijk is geeft het display dit ook aan (zie hoofdstuk 3).

## **Fingerprint-sensor**

Via de Fingerprint-sensor kunnen vingerafdrukken opgeslagen of voor het openen van de kluis gebruikt worden.

Hartelijk dank voor uw keuze voor een kluis met BURG-WÄCHTER SecuTronic elektronica. Deze elektronica is gecertificeerd volgens de ECB•S klasse B. U heeft hiermee een product aangeschaft dat voldoet aan extreem hoge veiligheidseisen en is ontwikkeld en geproduceerd volgens de huidige technische normen. Dit slot is gecertificeerd volgens EN 1300:2018. (waardeberging-classificatie van hogeveiligheidssloten op basis van hun weerstandsgraad tegen onbevoegd openen).

# **Belangrijk: Lees voorafgaand aan het programmeren de volledige bedieningshandleiding aandachtig door en bewaar deze voor latere raadpleging op een veilige plaats.**

Wij wensen u veel plezier met uw nieuwe BURG-WÄCHTER kluis. Uw BURG-WÄCHTER KG

# **Algemeen:**

# **Activering**

De elektronica wordt ingeschakeld met de  $_{\text{time}}^{\text{On}}$ -toets op het toetsenbord. Deze licht vervolgens op. Tegelijkertijd toont het display even het BURG-WÄCHTER logo voordat het invoervenster voor de pincode resp. de fingerprint verschijnt.

è

and the state of 

# **Talen**

De menunavigatie in het display is beschikbaar in twaalf talen en kan worden ingesteld via het menupunt 'Talen'. Een gedetailleerde uitleg hierover vindt u in het hoofdstuk "Menu Taal/Language".

# **Bevoegdheidcontroles**

Voor het openen met de fingerscan moet altijd tevens een geldige pincode worden ingevoerd.

## **Achtergrond:**

Alle fingerprints krijgen in de actuele softwareversie nog niet hun volle waarde. Voor het verkrijgen van een openingsbevoegdheid is evenwel een volle waarde vereist Om die reden heeft u tevens een geldige pincode van een andere gebruiker nodig. Bij het aanmaken van een pincode op de kluis wordt gevraagd, of de toegang samen met een fingerprint moet worden gebruikt. In dat geval wordt de waarde van de pincode automatisch verlaagd, waardoor deze niet zonder een andere pincode of vingerafdruk van een andere gebruiker toegang kan bieden. Een combinatie van pincode en vingerafdruk van dezelfde gebruiker biedt geen toegang.

Pincodes zonder een toegewezen fingerprint behouden hun volle waarde en bieden aldus toegang zonder een tweede bevoegdheidscontrole.

# **Blokkeertijd**

Als beveiliging tegen manipulaties blokkeert de slotelektronica de toegang tot de kluis gedurende vijf minuten, als driemaal achter elkaar een verkeerde cijfercode werd ingevoerd. Vervolgens tien minuten lang voor elke foutieve invoer daarna. Tijdens deze blokkeertijd loopt de resterende tijd in het display terug. Openen van de kluis kluis gedurende deze tijd is ook met een geldige geldige gebruikers- of administratorcode niet mogelijk.

# **Verhoogde inbraakbeveiliging**

Zie erop toe dat de codes niet in onbevoegde handen geraken. Bewaar uw codes daarom op een veilige plaats, zodat deze uitsluitend voor bevoegde personen toegankelijk zijn. Als er een code verloren raakt, moet het slot naar een nieuwe code worden omgezet.

- De fabriekscode dient te worden gewijzigd, zodra het slot in gebruik wordt genomen.
- Eenvoudige codes die gemakkelijk kunnen worden geraden (bijv. 1-2-3-4-5- 6) mogen niet worden gebruikt.
- Persoonlijke gegevens (bijv. verjaardagen) of andere gegevens die op basis van aanwezige informatie over de code-eigenaar geraden kunnen worden, mogen niet als code worden gebruikt.
- Na het wisselen van de code moet het slot meerdere keren bij geopende veiligheid worden getest.

**Let op:** Alle wijzigingen van de administratorcode, de fabriekscode en de gebruikerscode moeten bij een geopende safedeur worden uitgevoerd! Nadat het sluitsysteem op een nieuwe code werd ingesteld, moet het systeem bij geopende deur meermaals met de nieuwe code worden bediend.

> $\mathbf{1}$  $, - + 8$

 $\begin{array}{c|c|c|c|c|c} 6 & 7 & 8 & 9 & 0 \\ \text{mno} & \text{pqrs} & \text{tuv} & \text{wxyz} & \underline{\phantom{0}} \end{array}$ Func

tuv | wxyz def | ghi | j  $2 \tfrac{3}{\det}$   $\begin{array}{c|c} 4 & 5 \n\end{array}$ 

 $On$ 

# **Invoermogelijkheden**

## **Numerieke toetsen:**

De cijfers "1"-"0" worden voor invoer gebruikt, bijv. het invoeren van een code.

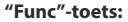

De "Func"-toets past zijn functie aan de situatie aan. Ofwel gaat u door het indrukken van de toets

naar het vorige menuniveau, ofwel verwijdert u een ingevoerd teken, of gaat u naar het hoofdmenu. Het display toont de huidige functie van de toets.

# **"On/Enter"-toets**

De "On/Enter"-toets start het systeem of selecteert het weergegeven menupunt.

# **Toetsen "1"- en "2":**

Als er meerdere keuzeopties beschikbaar zijn, kunnen deze toetsen worden gebruikt om omhoog of omlaag te bladeren. Als dit mogelijk is geeft het display dat met desbetreffende pijltjes aan.

## **Fingerprint-sensor:**

**Fingerprint-sensor:**<br>Via de Fingerprint-sensor kunnen vingerafdrukken opgeslagen of voor het openen van de kluis gebruikt worden

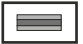

## **Display** Display

A Geeft aan, of u met de toets Func de laatste invoer kunt annuleren (**<**) of naar het hoofdmenu kunt **kunt annuelen (M).**<br> **Omschakelen (M).** nischaktion<sub>(</sub>

- B (2: v) wordt weergegeven wanneer u met de "2"-toets omlaag kunt bladeren.
- (1: ▲) wordt weergegeven wanneer u met de "1"-toets omhoog kunt bladeren.
- ( ) geeft de capaciteit van de batterij aan.
- ( $\mathbf{a}/\mathbf{b}$ ) geeft aan of het slot de vergrendeling heeft vrijgegeven en de kluis dus geopend kan worden.

Administrator ... Info  $C - B$   $A - A$ <br>1:  $\triangle$  2:  $\triangledown$  FUNC:  $\triangle$ D  $\blacksquare$ CODE / Fingerp.:

**FUNC: M**

Code change Language/Sprache

**MAIN MENU**

# **Openen**

# **Openen met PIN-code**

**FUNC: M**

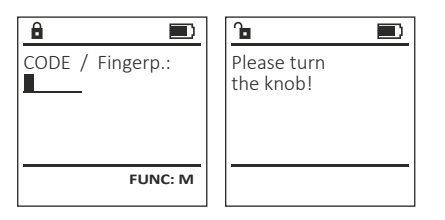

- Schakel het slot via de *On*-toets in.
- Voer de 6-cijferige pincode (fabrieksinstelling "1-2-3-4-5-6" ) in.
- Op het display verschijnt *"Please turn the knob!"* (Draaiknop bedienen a.u.b!)
- Bedien de draaiknop.

# **Openen met fingerprint**

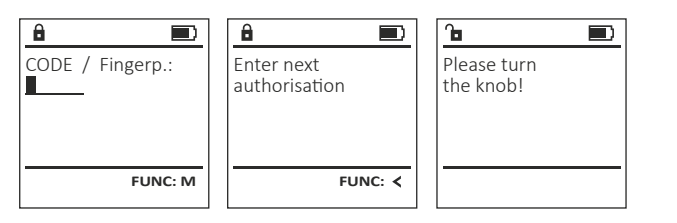

- Schakel het slot via de *On*-toets in.
- Sleep de ingeleerde vinger van boven naar beneden midden over de sensor. • Op het display verschijnt de aanwijzing *"Validity not achieved"* (Waarde niet
- bereikt).
- Voer een geldige 6-cijferige pincode (fabrieksinstelling "1-2-3-4-5-6" ) van een andere gebruiker in.
- Op het display verschijnt *"Please turn the knob!"* (Draaiknop bedienen a.u.b!)
- Bedien de draaiknop.

# **Menustructuur**

# **Opbouw van de menustructuur**

- Codewijziging
- Taal/Language
- Administrator
	- > Gebruiker
		- > Aanmaken
			- > Code aanmaken
			- > Vinger opleggen
		- > Toewijzen
			- > Code toewijzen
			- > Vinger toewijzen
		- > Wissen
	- > Tijdfuncties > Tijd instellen
		- > Datum instellen
		- > Automatische ZT/WT
		- > Vertragingstijd
	- > Programmering
		- > Database-update
		- > Firmware-update
		- > Reorganiseren
	- > Handelingen
		- > Weergeven
		- > Opslaan
	- > Setup
		- > Aanmelden
		- > FP-reset
		- > AES-key genereren
- Info
- > Systeeminfo
- > Systeemcontrole

# **Beschrijving van de menufuncties**

# **Menu Codewijziging**

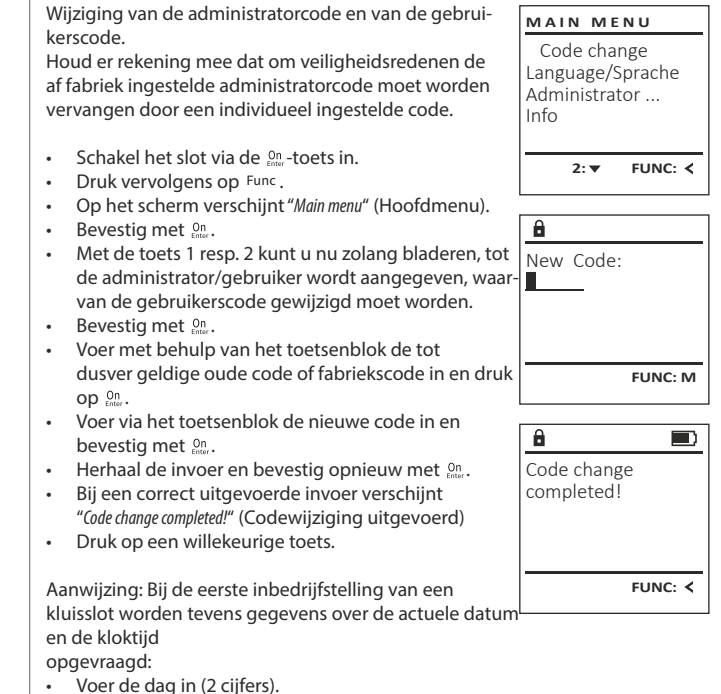

- 
- Voer de maand in (2 cijfers).
- Voer het jaartal in (2 cijfers).
- Voer het uur in (2 cijfers).
- Voer de minuten in (2 cijfers).

#### **Menu Taal/Language** -  $\frac{1}{2}$ ٠

- Schakel het slot in via de  $_{\text{enoc}}^{\text{On}}$ -toets.
- Druk vervolgens op .
- Op het scherm verschijnt "*Main menu*" (Hoofdmenu).
- Blader met de toets 1 resp. 2 tot het menupunt -"*Language*" (Taal) gemarkeerd wordt.

-

j.

- Bevestig met  $\mathbb{S}^n$ .
- Op het scherm verschijnt "*Main menu / language*" (Hoofdmenu/Taal).
- Blader met de toets 1 resp. 2 tot de gewenste taal gemarkeerd wordt.
- Bevestig met  $\mathcal{C}^{\mathsf{n}}$ .
- Het bericht "*Data has been saved!*" (Gegevens werden opgeslagen!) verschijnt.
- Druk op een willekeurige toets.

# **Menu Administrator**

Dit menu bevat verschillende submenu's voor het groeperen van functies. De functies binnen deze sectie zijn alleen volledig bruikbaar met de administratorcode.

# **Menu Administrator/Gebruiker**

# **Menu Administrator/Gebruiker/Aanmaken**

Aangemaakte gebruikers kunnen de kluis openen. Voor informatie over waarden, zie pagina 23.

#### Submenu Administrator / Gebruiker / Aanmaken / **Code aanmaken** ----*-*------

- **Coue aanmaken**<br>• Schakel het slot in via de <sup>On</sup>-toets.
- Druk vervolgens op Func.
- Op het scherm verschijnt "*Main menu*" (Hoofdmenu).
- Blader met de toets 1 resp. 2 tot het menupunt -"*Administrator*" (Administrator) gemarkeerd wordt.
- Bevestig met  $\frac{On}{Error}$ .
- Bevestig met .<br>• Het menupunt*"Main menu / Administrator*" (Hoofdmenu / Administrator) wordt weergegeven.
- Bevestig met  $\frac{On}{Enter}$ .
- Het menupunt "*Main menu / Administrator / User*" (Hoofdmenu / Administrator / Gebruiker) wordt weergegeven.
- Bevestig met  $\frac{On}{Enter}$ .
- Het menupunt "*Main menu / Administrator / User / Create*" net menupunt *main menu / Administrator / oser /*<br>(Hoofdmenu / Administrator / Gebruiker / Aanmaken) wordt weergegeven.
- Bevestig met  $\frac{On}{Enter}$ .
- Voer de administratorcode in, om de nodige bevoegdheid te verkrijgen.
- De volgende vrije geheugenplaats wordt getoond (bijvoorbeeld USER.0002 CD)
- Voer de 6-cijferige code in en bevestig met .
- Blader met de toets 1 resp. 2 door de combina tiemogelijkheden.
- Heeft u een combinatie ingevoerd, bevestigt  u 3x met  $\frac{00}{km}$ .
- Heeft u de combinatie "FP" geselecteerd, leert u uw vingerafdruk in, zoals beschreven in het submenu *"Administrator / User / Create / Create fingerprint*" (Administrator / Gebruiker / Aanmaken / Vinger aanmaken).

# Submenu Administrator / Gebruiker / **Aanmaken / Vinger aanmaken**

- **Administeri / Vinger dammaken**<br>• Schakel het slot in via de <sup>on</sup>-toets.
- Druk vervolgens op Func.
- Op het scherm verschijnt "*Main menu*" (Hoofdmenu).
- Blader met de toets 1 resp. 2 tot het menupunt "*Administrator*" (Administrator) gemarkeerd wordt.
- Bevestig met  $\frac{On}{inter}$ .
- Het menupunt "*Main menu / Administrator*" (Hoofdmenu / Administrator) wordt weergegeven.
- Bevestig met  $\frac{On}{inter}$ .
- Het menupunt "*Main menu / Administrator / User*" net menupunt *main menu / Administrator / oser*<br>(Hoofdmenu / Administrator / Gebruiker) wordt weergegeven.  • Bevestig met  $\frac{On}{inter}$ .
- Het menupunt "*Main menu / Administrator / User / Create*" (Hoofdmenu / Administrator / Gebruiker /
- Blader met de toets 1 resp. 2 tot het menupunt -"Vinger aanmaken" gemarkeerd wordt.
- Bevestig met  $_{\text{inter}}^{\text{On}}$ .
- benodigde bevoegdheid te verkrijgen.
- inleren).
- naar beneden over het midden van de sensor. • Ofwel wordt u nu verzocht om deze procedure te herhalen (bij foutmeldingen, zie pagina 29), of u ontvangt de melding "*USER.XXXX FP created!* " (USER.XXXX FP is met succes aangemaakt).

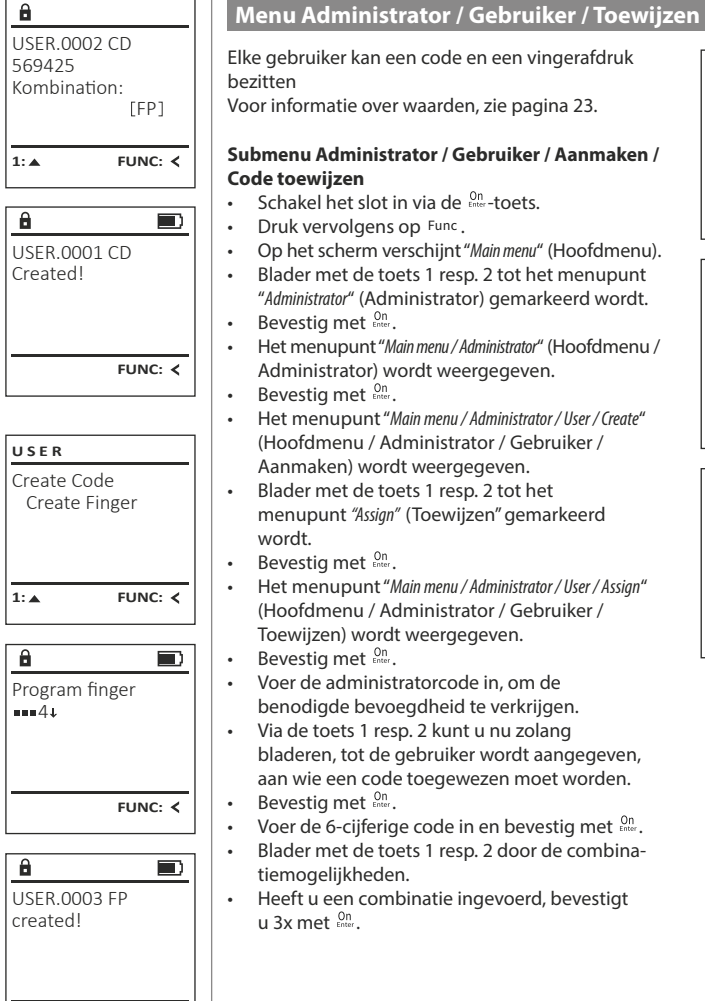

# Create Assign Delete  $1: A$   $2: A$  FUNC:  $\leftarrow$ **USER**

**USER** Assign Code Assign Finger  $2: v$  FUNC:  $\leq$  $\mathbf{a}$ USER.0001

 $1: A$   $2: A$  FUNC: M

- benodigde bevoegdheid te verkrijgen. • Via de toets 1 resp. 2 kunt u nu zolang bladeren, tot de gebruiker wordt aangegeven, -
- aan wie een code toegewezen moet worden.
- Blader met de toets 1 resp. 2 door de combina-
- Heeft u een combinatie ingevoerd, bevestigt

a. USER.0001 CD

Code change Language/Sprache Administrator ...

**MAIN MENU**

1: **A** 2: **v** FUNC: <

1:▲ 2:▼ FUNC:

Code change Language/Sprache Administrator ...

**MAIN MENU**

1:▲ 2: ▼ FUNC: **<** 

Info

Info

Čeština Deutsch English Español

**LANGUAGE**

Create Assign Delete

**USER**

Combination:

- 
- $2: \mathbf{v}$  FUNC:  $\langle$
- 
- -
- -
	-
- 

• Druk op een willekeurige toets.

- Aanmaken) wordt weergegeven. • Voer de administratorcode in, om de
	-
- Op het display verschijnt "*Create fingerprint*" (Vinger • Sleep de vinger meerdere keren van boven
	-
	-
- 
- 

 [FP] **FUNC: M**

- 
- - -

**FUNC:**

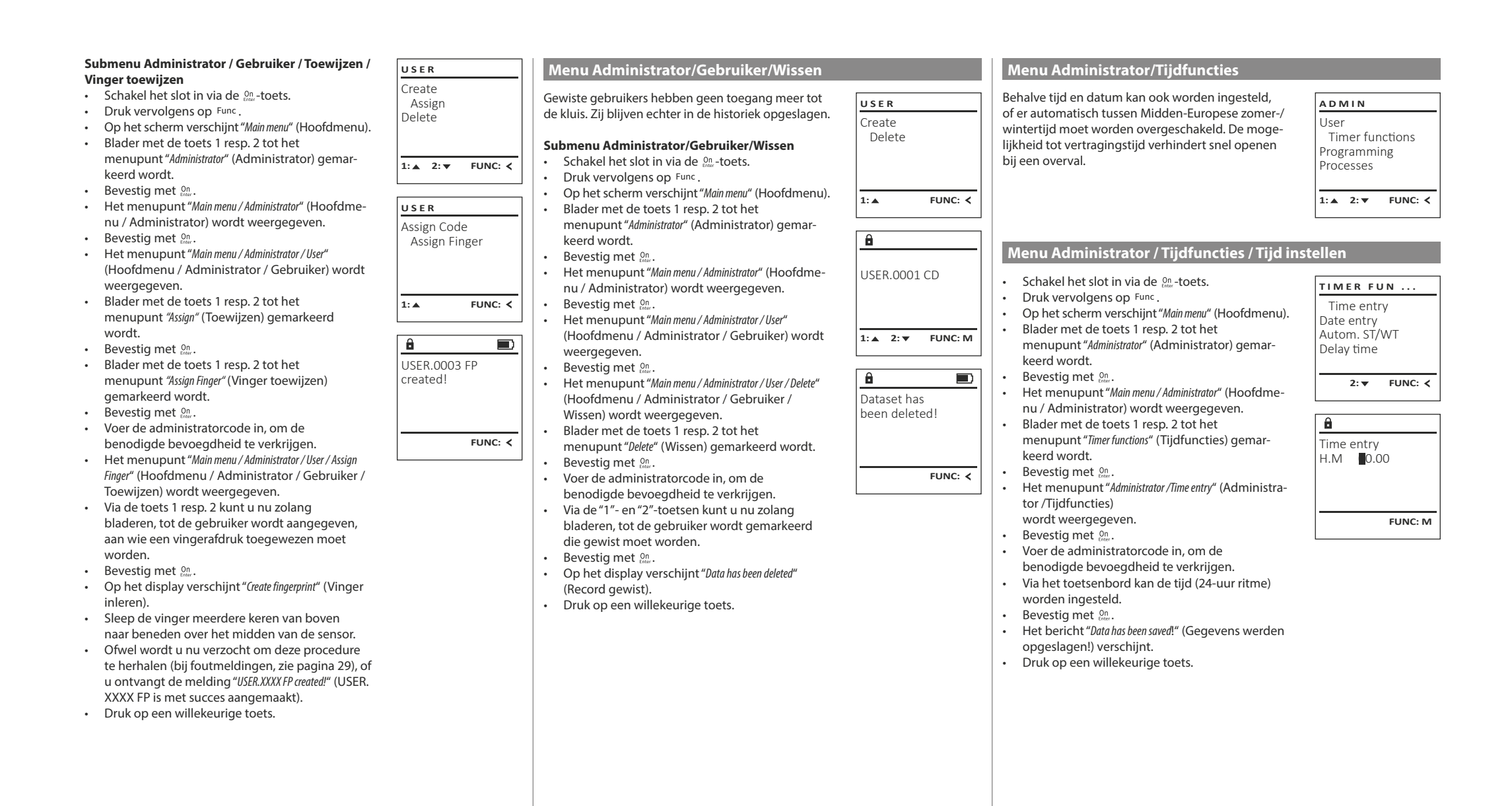

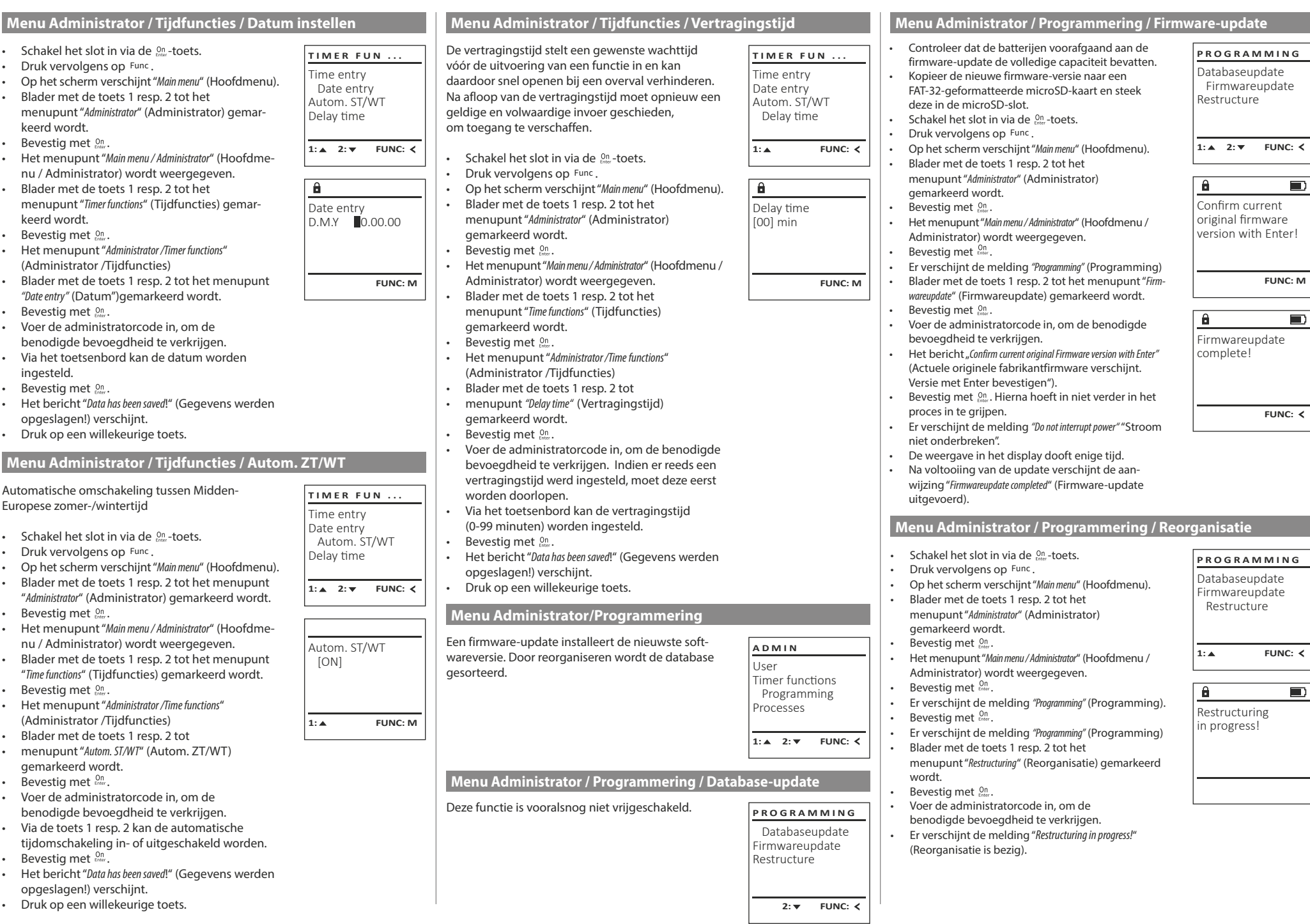

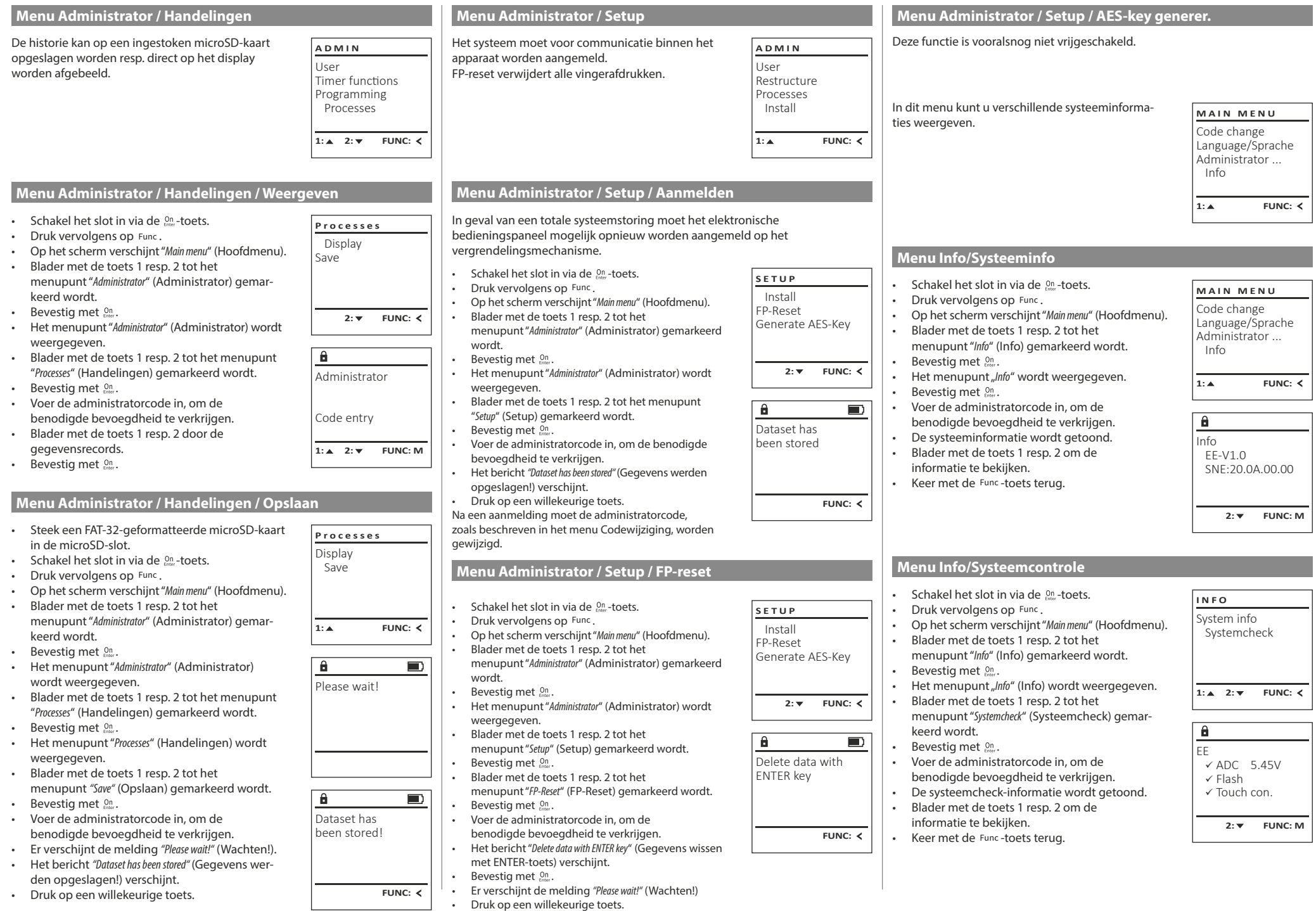

ъT

# **Foutmeldingen**

Onderstaand worden de foutmeldingen op het display bij het inleren van een vinger resp. bij het openen weergegeven.

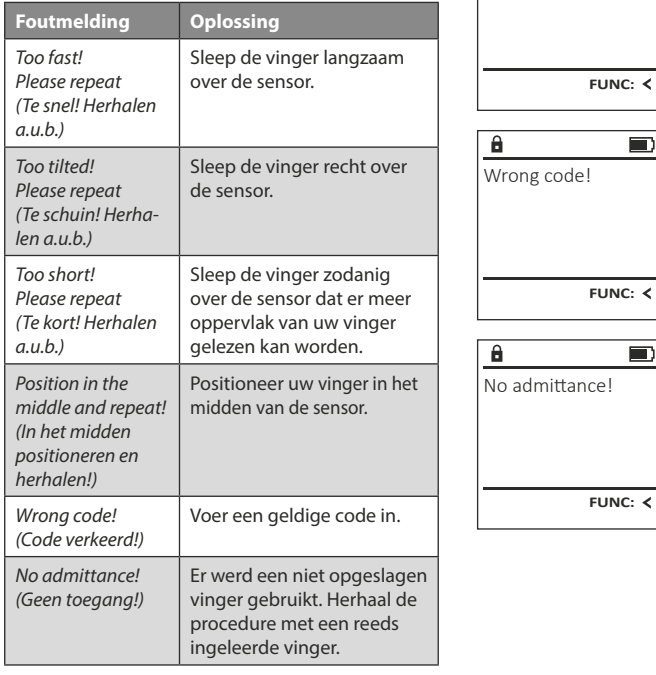

# **Batterijwissel**

Too fast! Please repeat

 $\mathbf{a}$ 

**FUNC:**

 $\blacksquare$ 

 $\blacksquare$ 

 $\blacksquare$ 

**FUNC:**

U kunt de batterijstatus op elk moment controleren met behulp van de capaciteit indicator in de rechterbovenhoek van het display. Wanneer de batterijlading bijna verbruikt is, verschijnt een overeenkomstige melding op het display: wanneer deze melding verschijnt, moet u de batterijen zo mogelijk onmiddellijk vervangen.

Verwijder de beide schroeven aan de onderzijde van de slotelektronica. Hiervoor heeft u een Torx T 8 schroevendraaier nodig.

Laat het deksel er samen met de batterijen naar beneden toe uit glijden.

Verwijder de verbruikte batterijen en voer deze af volgens de afvoerinstructies op pagina 29. Vervang de batterijen door vier nieuwe 1,5 V AA Mignon-batterijen en let op de juiste polariteit. Hiervoor zijn afbeeldingen op de batterijhouder te zien. Gebruik a.u.b. merkbatterijen en geen oplaadbare batterijen.

Schuif het deksel samen met de batterijen terug in de vergrendelingselektronica en draai de schroeven weer vast.

# **Garantie**

BURG-WÄCHTER-producten worden overeenkomstig de op het productietijdstip geldende technische standaards en conform onze kwaliteitsstandaards geproduceerd. De garantie bevat uitsluitend gebreken die aantoonbaar aan fabricage- of materiaalfouten op het tijdstip van de verkoop toe te schrijven zijn. De garantie eindigt na twee jaar, verdere claims zijn uitgesloten. Gebreken en schade door bijv. transport, foute bediening, ondeskundig gebruik, slijtage, etc. zijn van de garantie uitgesloten. De batterijen zijn uitgesloten van de garantie. Vastgestelde gebreken moeten schriftelijk, incl. origineel aankoopbewijs en korte foutbeschrijving bij uw verkoper worden ingediend. Na controle binnen een redelijke termijn beslist de garantiegever over een mogelijke reparatie of een vervanging.

# **Let op:**

Om u een kwalitatief onberispelijk en hoogwaardig product te leveren en u bij service en reparatie optimaal te helpen, is het noodzakelijk dat foutieve of defecte apparaten tezamen met de geldige administratorcode en het originele aankoopbewijs bij uw dealer worden ingeleverd.

Bij retourzending op grond van uw herroepingsrecht dienen alle apparaatcomponenten zich bovendien in de fabrieksstand te bevinden. Bij veronachtzaming van het bovenstaande vervalt de garantie.

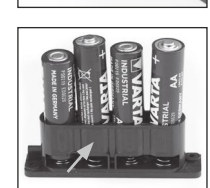

Please change batteries!

 $\mathbf{a}$ 

**FUNC:**

 $\Box$ 

# **Verwijdering van het apparaat**

## Geachte klant,

Help ons, afval te vermijden. Mocht u op enig moment van plan zijn om dit apparaat te verwijderen, dient u daarbij te bedenken dat een groot aantal componenten daarvan uit waardevolle materialen bestaan, die recyclebaar zijn.

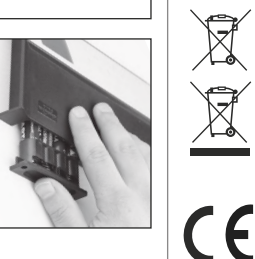

Wij wijzen erop dat aldus gemarkeerde elektrische en elektronische apparaten en batterijen niet samen met het huisafval maar gescheiden resp. afzonderlijk ingezameld moeten worden. Informeer bij de bevoegde instantie in uw stad / gemeente naar de inzamelpunten voor batterijen en elektrisch afval.

Hierbij verklaart de firma BURG-WÄCHTER WÄCHTER KG dat het betreffende apparaat aan de richtlijnen 2014/30/EU, (EMC) en 2011/65/EU (RoHS) voldoet.

De volledige tekst van de EU-conformiteitsverklaring kan op het internetadres www.burg.biz worden geraadpleegd.

# **Veiligheidsaanbeveling**

Gelieve het bedieningsoppervlak van het toetsenbord af en toe te reinigen met een micro-vezeldoek (bijv. een doekje om de bril te reinigen) om eventuele vingerafdrukken op het toetsenbordoppervlak weg te wissen.

Druk- en zetfouten alsmede technische wijzigingen zijn voorbehouden.

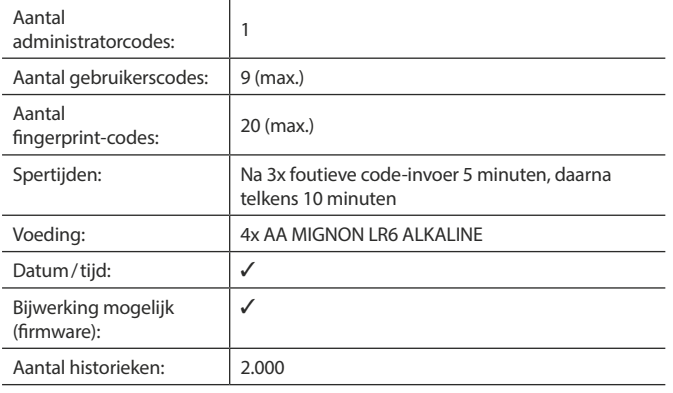